# *How to Get EDS Access to the Healthy Youth Survey (HYS)*

\*\*\* Please note that before you make this request in EDS, you must get permission from your Superintendent to access the HYS data.

## **Create an EDS account if you do not already have one:**

On the main [EDS page;](https://eds.ospi.k12.wa.us/OspiSts/identity/login?signin=c804d58c952154627c6fcabe2068d198) click on the **"Create an Account"** tab, then fill out the form and hit register. Continue to follow the prompts to complete setting up an account.

Sign in Create an Account

**ADS** Create an Account

e purpose of linking a

**If you already have an EDS account just sign in.**

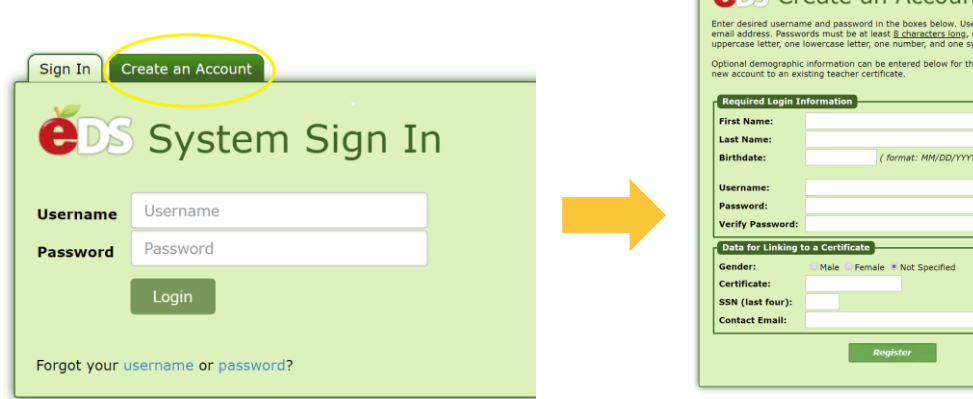

## **Requesting access to Healthy Youth Survey data:**

Once you are in your account, you will want to click on the **"Profile"** tab. Then click on the **"Request Access"** option, and then on the "**Add Role"** button.

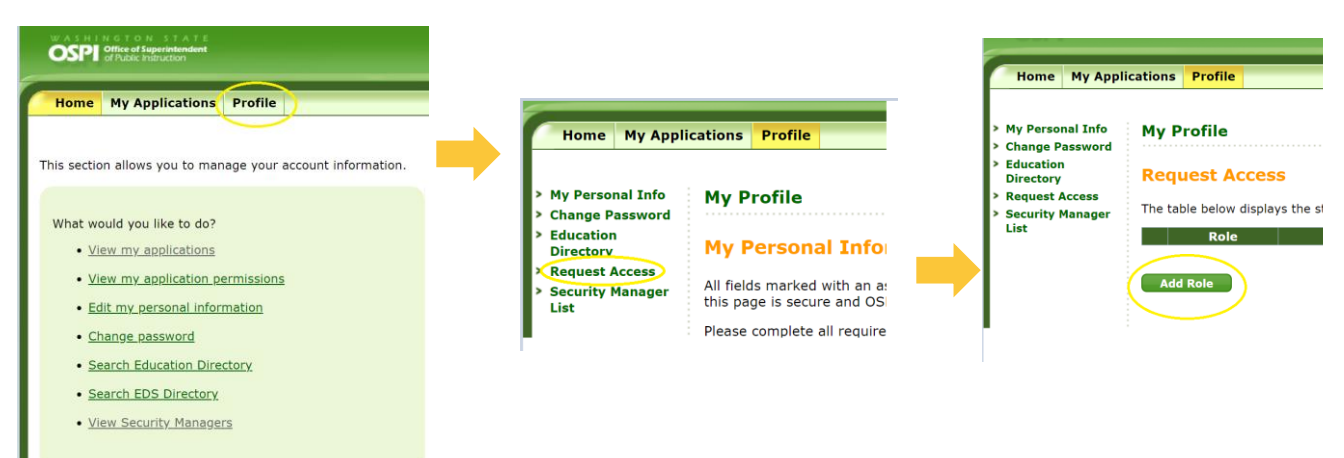

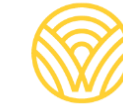

For **question #1**, "What tool do you want to use? **Select "Ask HYS"**

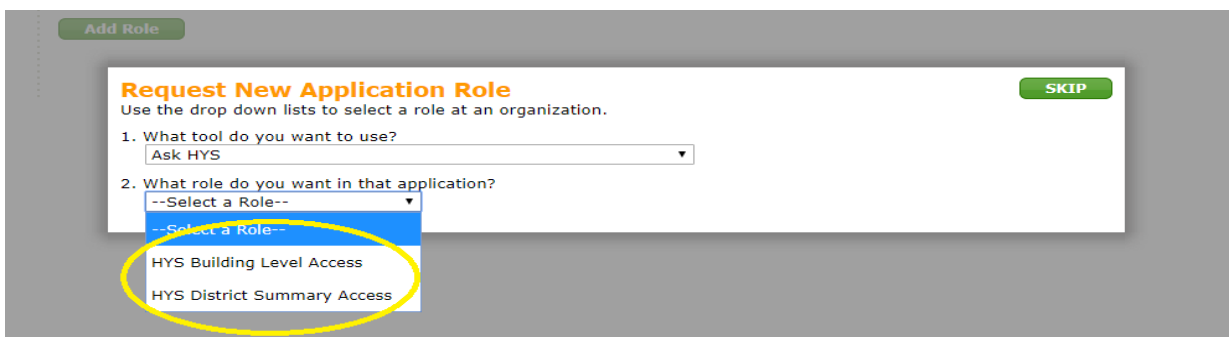

For **question #2** select **"HYS Building Level Access"** or **"HYS District Summary Access"** depending on what access the Superintendent has granted you.

**HYS District Summary Access**= Allows access to *District level data only* for HYS.

**HYS Building Level Access=** Allows access to *building level data* for HYS. Important to note, *users that sign in using this role at the district level will have building level access to ALL*  **schools within in the district** *in addition to district summary data.*

For **question #3** select the organization you want access to, then hit **"Save"**:

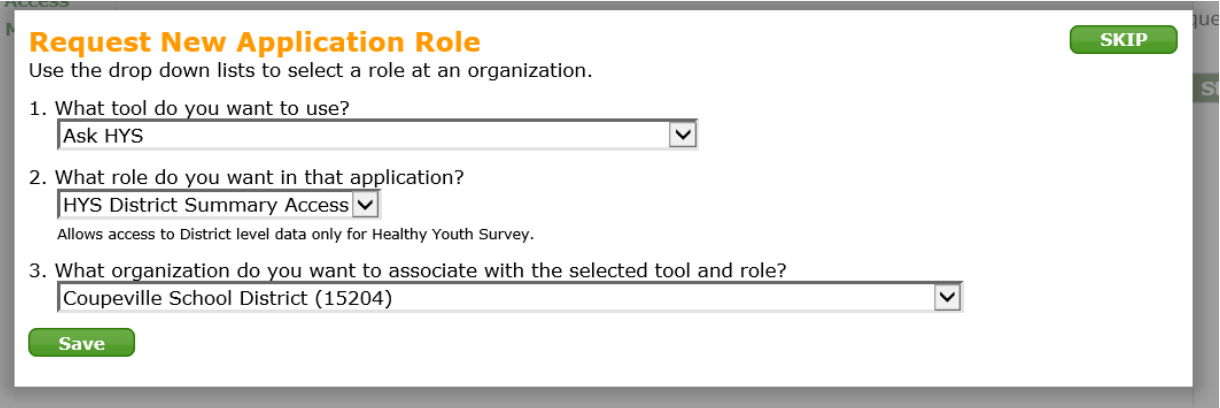

#### **You will then be shown the access you requested.**

#### **My Profile**

#### **Request Access**

The table below displays the status of all the EDS Application Roles you have requested to be granted. To request<br>additional roles for your organization, please click on the **Add button** below the table.

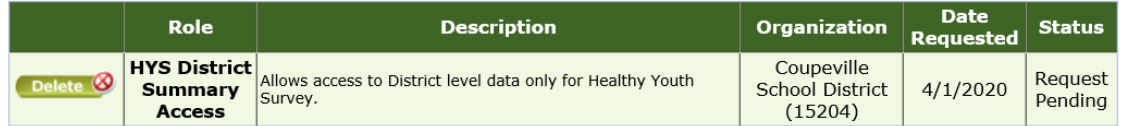

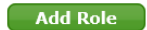

Next, **you must contact your District Data Security Manager (DDSM)** and let them know you have requested access. Click on the **"Security Manager List"** to find out who they are.

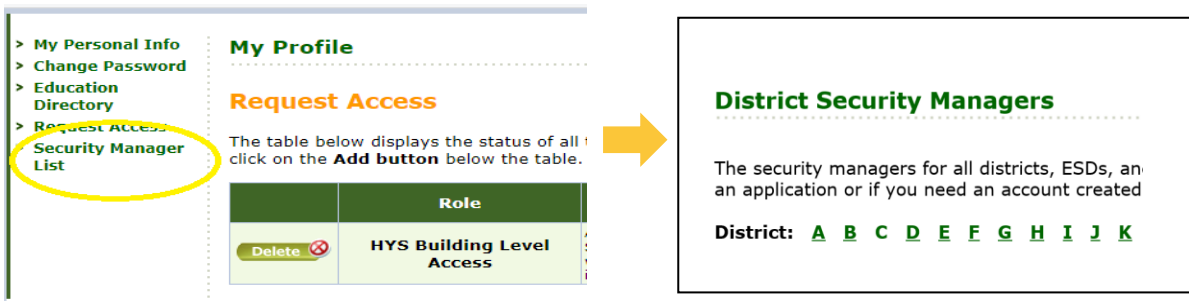

This [list](https://eds.ospi.k12.wa.us/SecurityManagerList.aspx) is in Alphabetical order. Click on the corresponding letter, and find out the contact information for your DDSM.

### **Send them an email that says the following:**

*Hello,* 

*I have just put in a request for access to the "Ask HYS" tool within the Education Data System, to have access to (Name the access you requested; HYS Building Level Access or HYS District Summary Access) for (Name Building or District). I connected with the Superintendent before I made this request and they have approved my access.*

*Please approve this request, or contact me with any additional questions you might have.*

*If you have questions on how to approve the access, please contact OSPI's Customer Support [\(CustomerSupport@k12.wa.us](mailto:CustomerSupport@k12.wa.us) or 1-800-725-4311) and they can assist you.*

*Thank you,* 

When your access is approved, EDS will automatically send you an email letting you know you've been approved and have access.

\_\_\_\_\_\_\_\_\_\_\_\_\_\_\_\_\_\_\_\_\_\_\_\_\_\_\_\_\_\_\_\_\_\_\_\_\_\_\_\_\_\_\_\_\_\_\_\_\_\_\_\_\_\_\_\_\_\_\_\_\_\_\_\_\_\_\_\_\_\_\_\_\_\_\_\_\_\_\_\_\_\_\_\_\_\_\_\_\_\_\_\_\_\_\_\_\_

Once, you have access, log into [askhys.net](https://www.askhys.net/Home/LogOn) using the EDS credentials and then you can access HYS data in several different formats, as shown [here.](https://www.k12.wa.us/sites/default/files/public/ossi/k12supports/healthyyouthsurvey/pubdocs/Who%20can%20access%20HYS%20data%202020.docx.pdf)

*The Healthy Youth Survey is a joint effort between the following state agencies:*

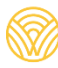

Washington Office of Superintendent of Washington State Authority Washington State Department of Washington State<br>PUBLIC INSTRUCTION Health Care Authority And MacWood Liquor and Cannabis Board